## 1/1

# Show/Set Date and Time

Warning! you can cause issues setting time manually, its best to use the built in tools unless your Pi is part of an offline project.

## Show the Current time

To show the current date and time, using the currently configured timezone, from the command line use:

date

#### Show the Current UTC time

To show the current UTC time, from the command line use:

date -u

#### **Mnaully set Date Time**

To manually configure the date and time, from a command line use:

sudo date -s "Thu Aug 9 21:31:26 UTC 2016"

### Set TimeZone

To set your timezone, from the command line:

- 1. sudo raspi-config
- 2. Internationalization options
- 3. Change Time Zone
- 4. Select geographical area
- 5. Select city or region.
- 6. Reboot your pi.

From: http://cameraangle.co.uk/ - WalkerWiki - wiki.alanwalker.uk

Permanent link: http://cameraangle.co.uk/doku.php?id=show\_set\_date\_and\_time&rev=1472409524

Last update: 2023/03/09 22:35

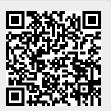